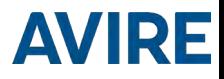

# DCP Digitale Kommunikationsplattform Installationsanleitung

Ref No MC-xCM10 850 ML V04 2G (R2S32): MC-2CM10-100-F-20-000 3G (RS232): MC-3CM10-100-F-20-000

2G (RS422/485): MC-2CM10-100-F-40-000 3G (RS422/485): MC-3CM10-100-F-40-000

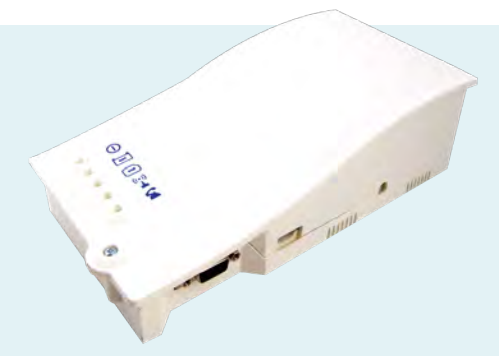

# **PRODUKTBESCHREIBUNG**

Die Digitale Kommunikationsplattform (DCP) stellt ein Informationsgateway zwischen allen kompatiblen angeschlossenen Avire-Komponenten im Aufzugsschacht und unserer Online-Überwachungsplattform, dem Avire Hub, bereit. Die DCP wird als unabhängige Einheit installiert und muss nicht an die Aufzugssteuerung angeschlossen werden.

> Mobiltelefon (SMS-Konfiguration) + Handwählgerät (lokale Konfiguration)

Im Lieferumfang enthalten 2G oder 3G DCP

# Nicht im Lieferumfang enthalten Schraubendreher

- Antenne
	- Stecker P-5 H-2V (x1)
- + Stecker P-3.5 H-4V (x1)
- + Stecker P-10 H-2V (x1)
- + Bohrmaschine

SIM-Karte

- + Zugenlastung (x2)
- + Benutzerhandbuch
- + Wandstecker (x2)
- Schruben (x2)

# AUFZUGSICHERHEIT

*Hinweis: Alle Gesundheits- und Sicherheitsvorschriften müssen eingehalten und alle notwendigen Vorsichtsmaßnahmen vor der Installation getroffen werden.*

\* Konfigurieren Sie Ihr DCP mit der Avire App

#### EINRICHTEN DER DCP

Avire SIM-Karten werden im aktivierten und einbaufertigen Zustand geliefert.

Wenn eine SIM-Karte verwendet wird, die nicht von Avire stammt, aktivieren Sie diese bitte vor der Installation und erkundigen Sie sich beim SIM-Anbieter, wie dabei vorzugehen ist.

1. Öffnen Sie die DCP mit einem Kreuzschlitzschraubendreher (PZ1).

2. Setzen Sie die SIM-Karte in Steckplatz J4 ein, und drücken Sie auf die SIM-Karte, bis sie einrastet.

3. Schließen Sie die Antenne an Anschluss J2 der DCP an und stellen Sie sicher, dass diese vollständig eingeschraubt ist. HINWEIS: Verwenden Sie ausschließlich Antennen, die von Avire freigegeben sind.

4. Schließen Sie die Batterie an J3 an. 5. Warten Sie, bis die LEDs aufleuchten. Stellen Sie sicher, dass die SIM-LED grün oder orange leuchtet (siehe Schritt 10). Sollte die SIm-LED rot blinken, überprüfen Sie, ob die SIM-Karte korrekt eingesetzt und entsperrt wurde. Entsperren Sie die SIM-Karte, falls noch nicht geschehen, anhand der Anweisungen auf Seite 5.

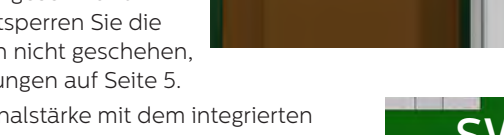

6. Prüfen Sie die Signalstärke mit dem integrierten Scanner für die Mobilfunksignalstärke. Gehen Sie dazu wie folgt vor:

> + Setzen Sie den DIP-Schalter 1 (SW1) auf "ON" (sicherstellen, dass DIP-Schalter 4 ebenfalls auf "ON" gesetzt ist).

*\*Eine vollständige Darstellung sowie Informationen zu Anschlüssen finden Sie auf den Seiten 13 und 14.*

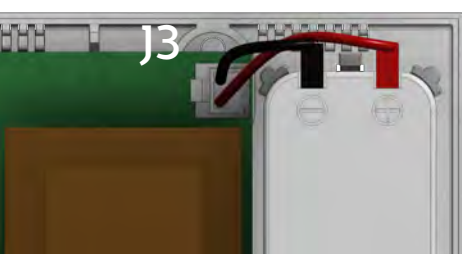

J2

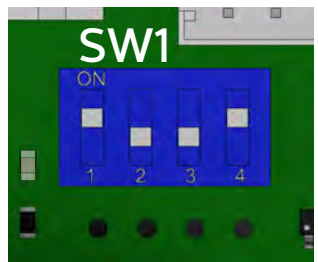

Die LEDs auf der Vorderseite der DCP zeigen den Mobilfunksignalpegel an.

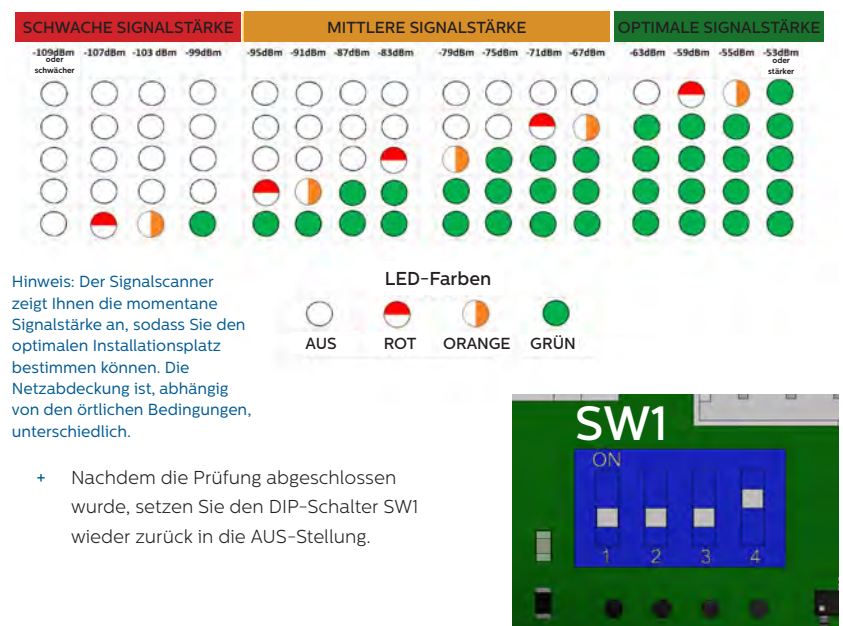

*Sie können den Status der Stromversorgung, der Batterie, der SIM-Verbindung, der Netzabdeckung oder der internen Telefonleitung (SLIC) jederzeit anhand der LED-Anzeigen (Seite 15) überprüfen.*

7. Schließen Sie die Stromversorgung 230VAC über den mit dem Gerät gelieferten 3-poligen Stecker an J6 an. Beachten Sie, dass der Schutzkontakt bei dieser Einheit nicht benötigt wird nicht benötigt wird

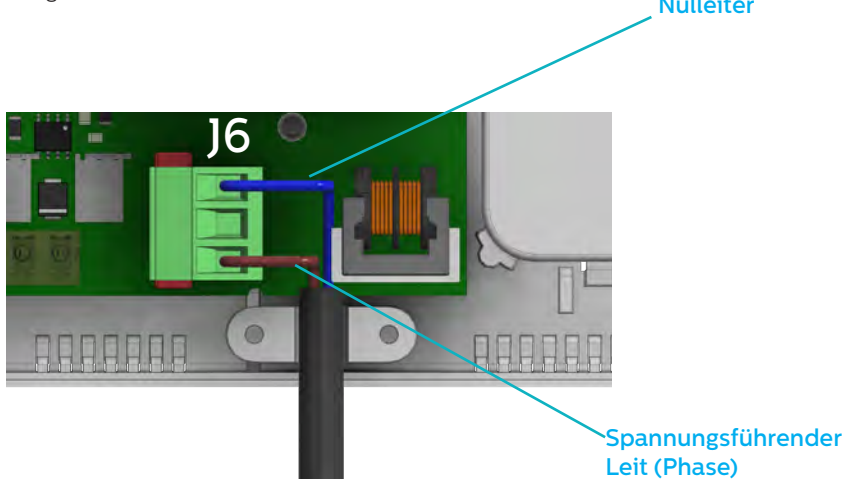

8. Fixieren Sie das Netzkabel mithilfe der mitgelieferten Zugentlastung.

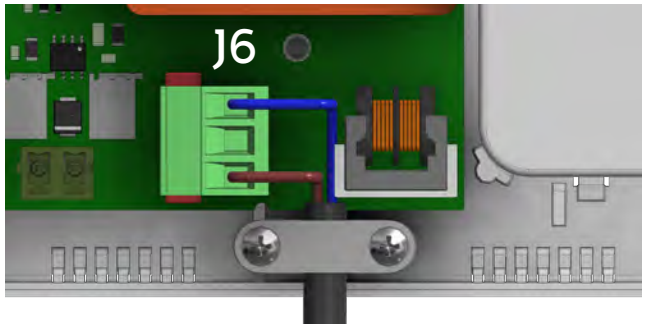

9. Setzen Sie den Deckel wieder auf die DCP und ziehen Sie diesen mit der Schraube fest.

10. Stellen Sie die Spannungsversorgung der DCP sicher. Die BETRIEBS-LED am DCP sollte ihre Farbe von orange blinkend zu grün blinken ändern, wenn der Netzanschluss hergestellt wurde. Wenn Sie eine andere Farbe sehen, lesen Sie bitte die Liste der LED-Anzeigen auf Seite 15.

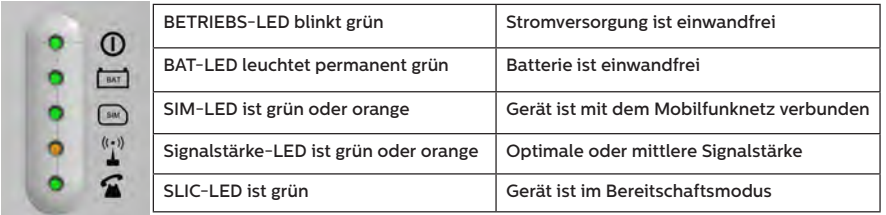

11. Um das Gerät zu befestigen, zwei Löcher in die Wand bohren und die im Lieferumfang enthaltenen Wandstecker und Schrauben einsetzen. Hängen Sie die DCP mithilfe der ovalen Öffnungen auf der Rückseite der DCP an diesen zwei Punkten auf (die Mittelpunkte der Öffnungen haben einen Abstand von 105 mm).

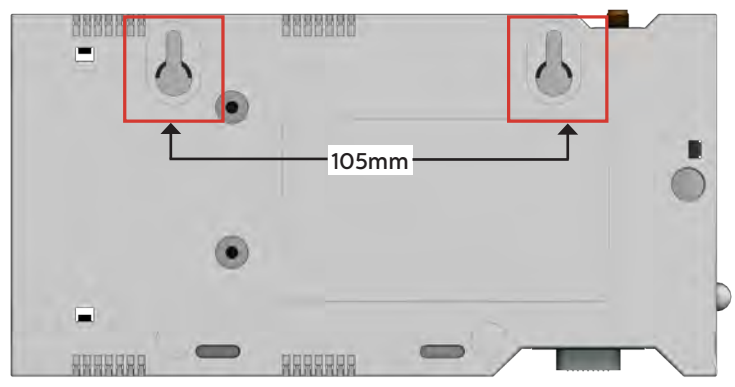

12. Wenn eine nicht von Avire stammende SIM-Karte verwendet wird, müssen vor der Konfiguration auf dem Avire Hub die APN-Einstellungen vorgenommen werden (siehe "Einstellen von Parametern bei nicht von Avire stammenden SIM-Karten" auf Seite 6). Wenn die SIM-LED rot leuchtet, siehe "Entsperren der SIM-Karte" auf Seite 5.

# ENTSPERREN DER SIM-KARTE

*Wichtiger Hinweis: Eine SIM-Karte von Avire hat keinen SIM-PIN-Code. Wenn die SIM-LED rot blinkt, vergewissern Sie sich, dass die SIM-Karte richtig eingesetzt ist. Der SIM-PIN-Code für andere Mobilfunkanbieter kann variieren. Diesen erhalten Sie von Ihrem Provider.*

#### OPTION 1

Deaktivieren Sie die PIN-Sperre mit einem herkömmlichen Mobiltelefon. Setzen Sie die SIM-Karte in ein anderes Mobiltelefon ein, und entfernen Sie die PIN-Sperre in den Geräteeinstellungen. *Hinweis: Eine SIM-Karte in Standardgröße wird benötigt.*

# OPTION 2 (bevorzugt)

Sie können den PIN-Code der SIM-Karte unter Verwendung eines Analogtelefons, das in den Anschluss J1A oder J9 eingesteckt wird, in die DCP programmieren (weitere Informationen auf Seite 13).

Geben Sie die Tastenkombination für den Konfigurationsmodus der DCP ein:

und warten Sie auf eine Antwort von der DCP:

Eingeben des SIM-Karten-PIN-Parameters:

<u>IXIIXIIXI</u>  $\left\lceil \frac{\textstyle{4}}{\textstyle{41}} \right\rceil$ 

xxxx steht für den vom Mobilfunkanbieter bereitgestellten PIN-Code.

Beispiel, wenn SIM PIN-Code erforderlich ist: \*1# xxxx#

Jetzt hört die SIM-LED (mittlere LED) auf, rot zu blinken. Wenn dies nicht der Fall ist, prüfen Sie, ob die SIM-Karte ordnungsgemäß eingesetzt ist und Sie die richtige PIN eingegeben haben.

# OPTION 3 (NUR FÜR VOR ENTSPERRTE SIMS)

Sie können den SIM PIN-Code per Fernzugriff an der DCP eingeben, indem Sie eine SMS senden an:

P1234,P090 xxxx

Diese Option ist nur verfügbar, wenn die DCP bereits verbunden ist.

Wichtiger Hinweis: Weitere Informationen finden Sie unter WEITERE INFORMATIONEN ZUR PROGRAMMIERUNG DES DCP auf Seite 12.

# DCP KONFIGURIEREN

#### Avire App

Mit der Avire App (erhältlich im Apple App Store und Google Play) können Installateure das DCP schnell und intuitiv einrichten/konfigurieren und sich mit dem Avire Hub verbinden. Die Avire App macht die Konfiguration per SMS überflüssig und führt Sie stattdessen auf Ihrem Smartphone durch den Verbindungsprozess. Die App ist unter den folgenden Links verfügbar:

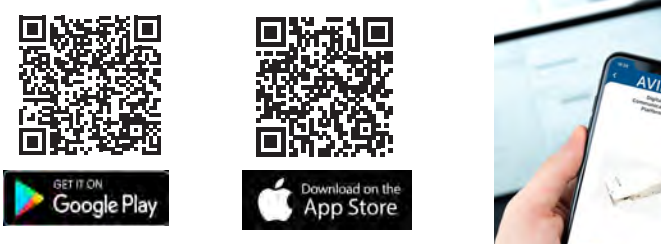

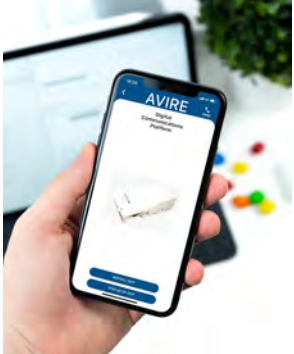

# SMS-Setup

Parameter 91 (P091) ermöglicht eine schnelle und einfache Konfiguration der APN-Einstellungen, abhängig von Land und Netzwerkanbieter. Konfigurieren Sie die Einstellungen für das DCP anhand der folgenden Tabellen, indem Sie dem DCP eine SMS mit P091 senden.

Beispiel:

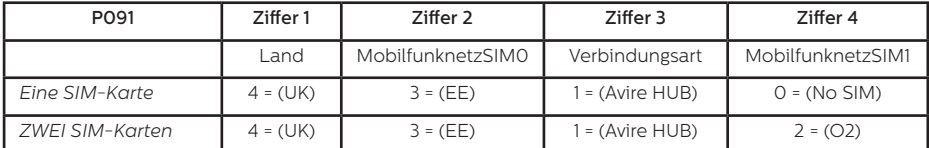

Pin1234, P0914312

# MK-775: TRACK GSM MK 775 P091=4312

Die digitale Kommunikationsplattform ist mit den Werkseinstellungen 0000 vorkonfiguriert (in dieser Konfiguration wird kein Anwendungsfall oder Land angegeben).

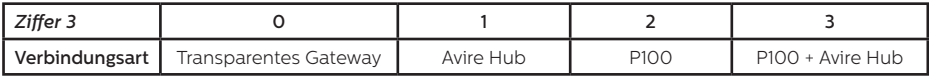

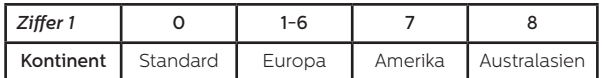

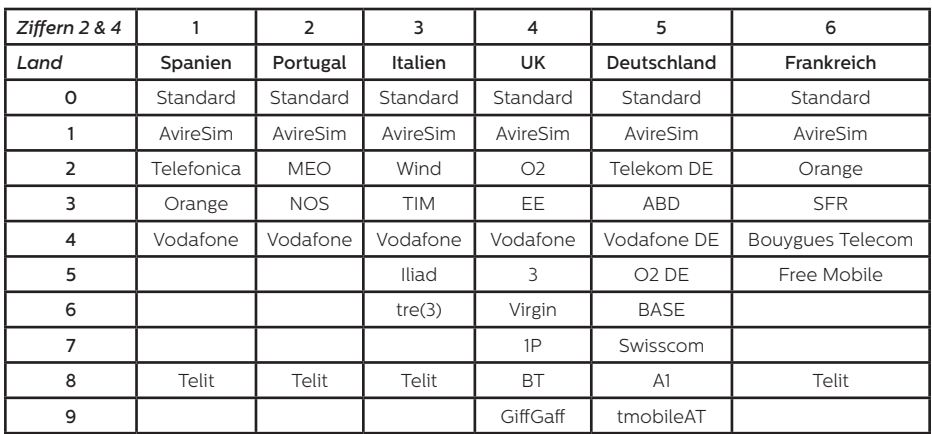

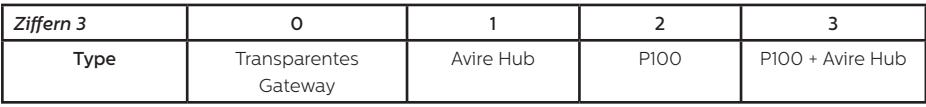

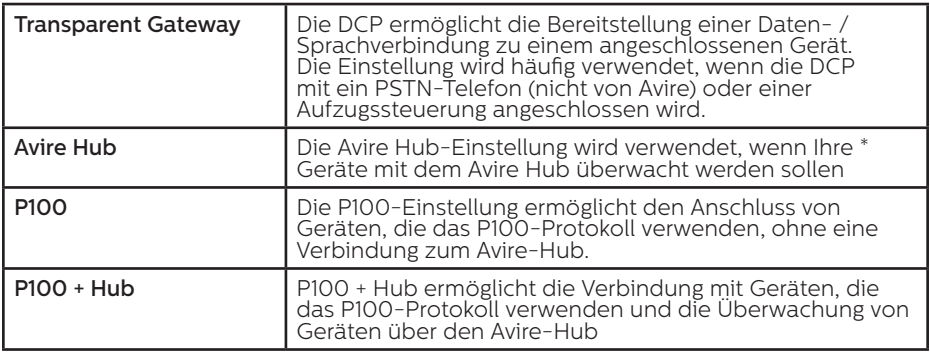

\* Nur Avire Ecosystem-Geräte

Wenn die APN-Details Ihrer SIM-Karte in den vorherigen Tabellen nicht aufgeführt sind, müssen Sie diese Informationen abrufen und die Details dann manuell mit den Parametern 60 und 61 programmieren. Weitere Details zu diesen Einstellungen finden Sie unter diesem Link.

# Benutzer des VdS-Protokolls

Wenn sie das VdS-Protokoll verwenden möchten muss die DCP auf "Transparent Gateway" eingestellt werden und lesen Sie die VdS-Installationsanleitung, die sich in Ihrem DCP-Paket befindet oder unter dem Link verfügbar ist.

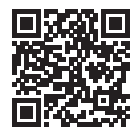

go.avire-global.com/DCP

# ABRUFEN DER CCID-NUMMER

#### AVIRE SIM-KARTEN

Avire SIM-Karten sind ab Werk entsperrt, sodass sie nach dem Einsetzen und Konfigurieren der Voreinstellungen sofort mit unseren Produkten verwendet werden können. Dazu müssen Sie die CCID-Nummer kennen und im Avire Hub eingeben.

Die CCID-Nummer finden Sie auf der Rückseite der SIM-Karte oder auf der Kunststoffeinfassung der SIM-Karte (in dem Bild unten rot umrandet).

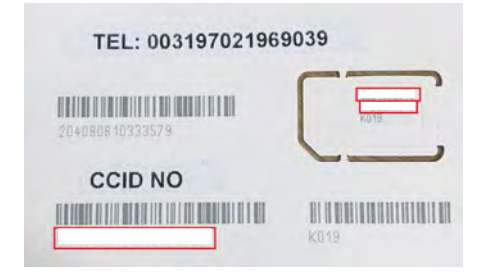

*Wichtiger Hinweis: Stellen Sie sicher, dass die vollständige CCID-Nummer eingegeben wird, wenn Sie das DCP zum Avire Hub hinzufügen. Andernfalls kann das DCP nicht mit dem Hub kommunizieren.*

#### NICHT VON AVIRE STAMMENDE SIM-KARTEN

Die CCID-Nummer kann auch abgerufen werden, indem Sie einen SMS-Befehl an die Telefonnummer einer SIM-Karte senden und den Befehl, wie unten dargestellt, durch ein Komma trennen:

#### Pin1234,P005?

Sie erhalten innerhalb weniger Minuten eine Nachricht mit der CCID-Nummer zurück. In diesem Beispiel ist die nach "P005=" angezeigte Nummer die CCID-Nummer dieser SIM-Karte.

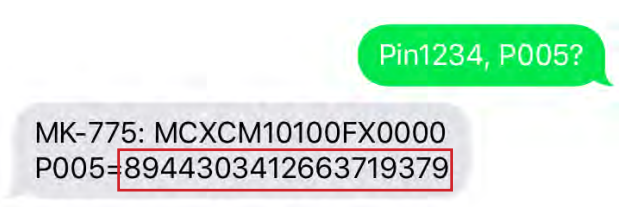

# Wichtiger Hinweis: Die Beispiel-CCID-Nummer ist im obigen Bild rot hervorgehoben.

Sie müssen die CCID-Nummer abrufen, wenn die DCP-Installation auf der Onlineplattform Avire Hub eingerichtet wird. Bitte stellen Sie sicher, dass die Installationsdetails bekannt sind, wenn die Installation von Ihrem Vertriebspartner vorgenommen wird.

#### AVIRE HUB

*Wenden Sie sich an das Vertriebsbüro vor Ort, um Zugang zum Avire Hub zu erhalten. Der Link zum Avire Hub lautet: https://avirehub.avire-global.com* Aktuelle Tutorials zur Installation des Avire Hubs finden Sie im Bereich "Hilfe".

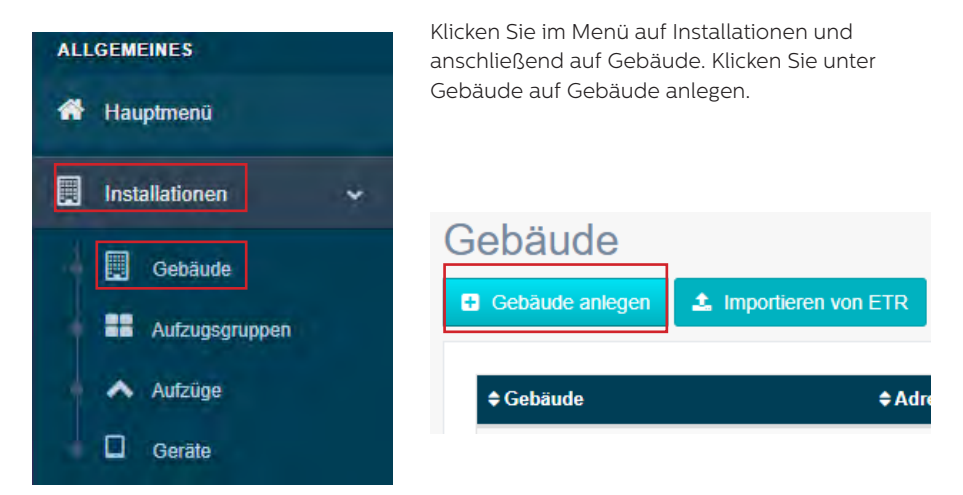

Geben Sie unter Allgemeine Daten die für Ihre Installation relevanten Daten ein.

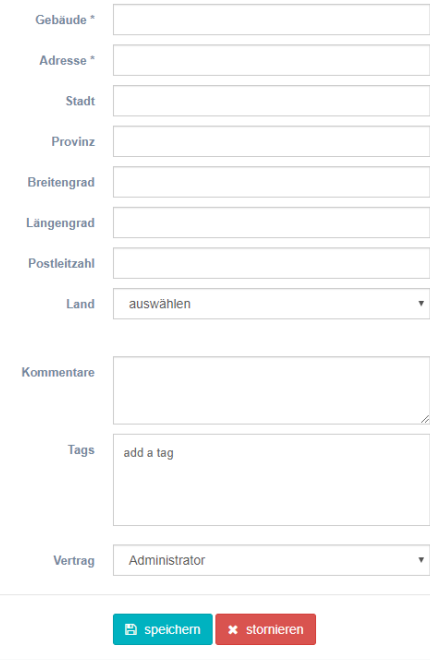

Geben Sie im Bereich Formular unter Anzahl der Aufzugsgruppen die Anzahl der Gruppen ein. Anschließend können Sie die Namen der Aufzugsgruppen nach Ihren Wünschen anpassen und den Grüppen die jewwilige Anzahl an enthaltenen Aufzügen zuweisen. Wenn es sich beispielsweise um eine Einzelinstallation handelt, ist die Anzahl der Aufzugsgruppen "1" und die Anzahl der Aufzüge "1". Wenn es sich um eine Zweiergruppe handelt, ist die Anzahl der Aufzugsgruppen "1" und die Anzahl der Aufzüge ..2".

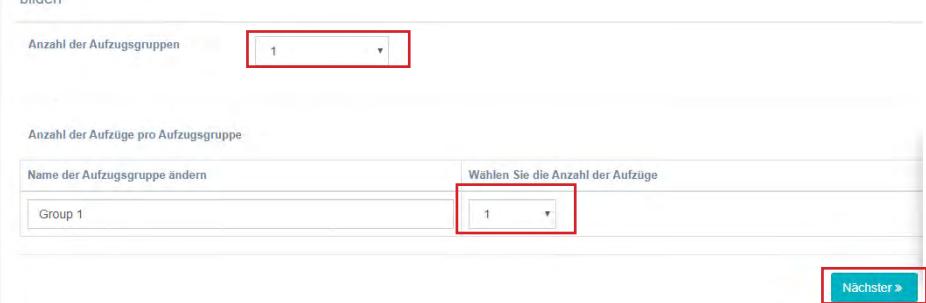

Sie können auch Gruppennamen hinzufügen, um die einzelnen Installationen besser zuordnen zu können. Sobald alle Informationen eingegeben wurden, klicken Sie auf "Weiter".

Auf der neuen Seite werden nun die Gruppen und Aufzüge angezeigt. Klicken Sie unter dem Begriff "Gateway" auf "Gateway hinzufügen" und wählen Sie die Option "DCP" aus siehe Beispielbild untern).

Daraufhin wird ein Popup-Fenster angezeigt, in dem Sie die SIM-Informationen eingeben können (Hinweis: SIM-Karten von Avire haben die Ländervorwahl (+31), was allerdings keine Auswirkungen auf die Kosten hat).

Geben Sie alle erforderlichen Informationen ein, und klicken Sie auf "anwenden".

# *Hinweis: Bei dem Feld "Intervall für Hintergrundruf*" *handelt*

hilden

*es sich um das Prüfintervall, und 72 Stunden ist die maximale Dauer gemäß den einschlägigen Normen.*

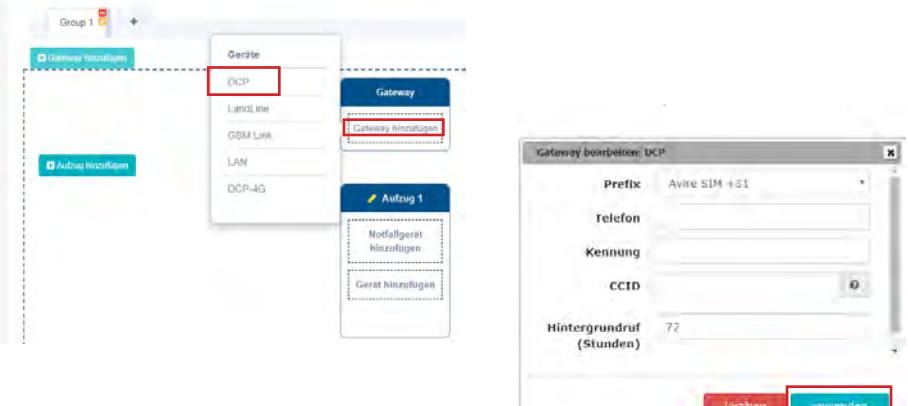

Klicken Sie links unter dem Bereich "Allgemeine Daten" auf "Speichern".

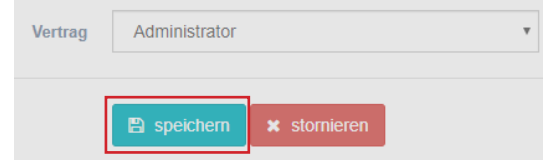

Um eine ordnungsgemäße Einrichtung sicherzustellen, klicken Sie erneut auf die grüne Schaltfläche "DCP". Daraufhin werden die neuen Schaltflächen "Zugriff", "Ereignisse", "löschen" und "anwenden" angezeigt.

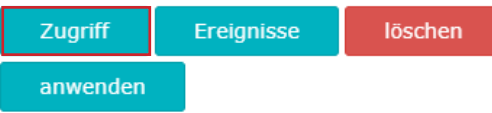

Klicken Sie auf die Schaltfläche "Zugriff".

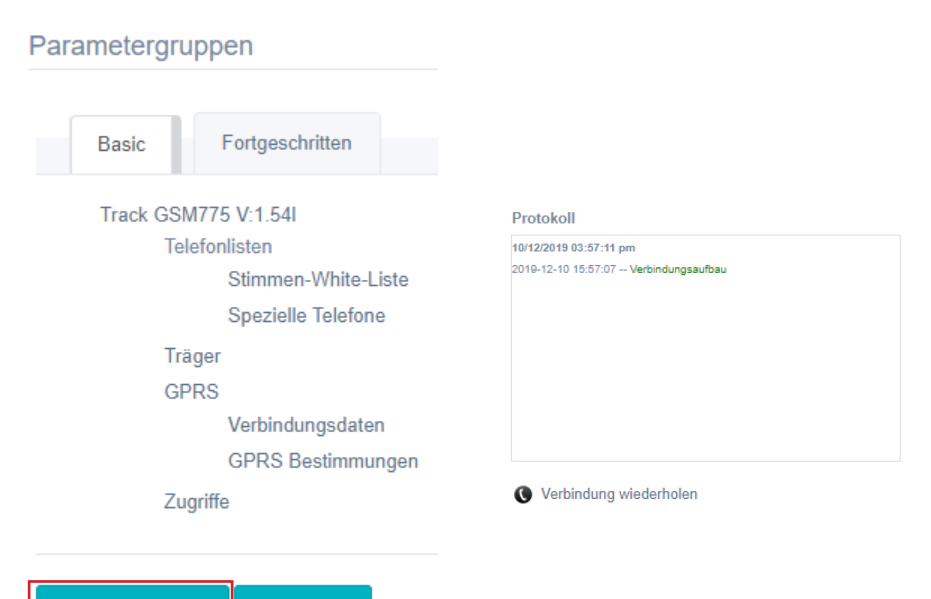

**Parameter lesen** 

Programm

Sobald der Zugriff besteht, klicken Sie auf die Schaltfläche "Parameter lesen". Rechts auf der Seite wird daraufhin ein Fenster mit der Uhrzeit, dem Datum und dem grün hervorgehobenen Wort "Verbindungsaufbau" angezeigt. Sobald die DCP mit dem Avire Hub verbunden ist, werden Parameter angezeigt, was bedeutet, dass die DCP bereit ist, mit Notruftelefonen und anderen Produkten innerhalb unseres Ökosystems verbunden zu werden.

**11**

#### WEITERE INFORMATIONEN ZUR PROGRAMMIERUNG DER DCP SMS-BEFEHLE

- Alle DCP-Parameter können per SMS an die Telefonnummer der SIM-Karte gesendet und aus der Ferne konfiguriert werden.
- Jede SMS muss mit "Pin1234" beginnen, wobei es sich um den Zugangscode zum Lesen und Ändern der Konfiguration der DCP handelt.
- + Sie können in jeder SMS verschiedene Parameter ändern oder überprüfen, indem Sie diese durch Komma (,) trennen.

So senden Sie Parameterinformationen:

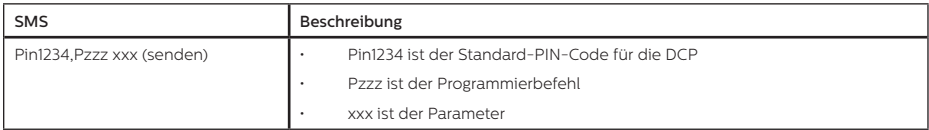

So lesen Sie Parameterinformationen

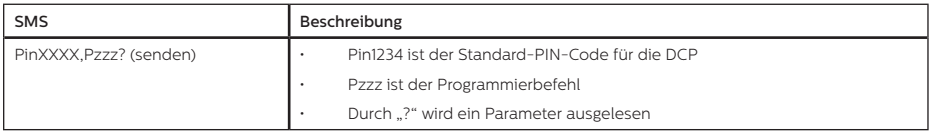

*Hinweis: Verwenden Sie zum Lesen von Parametern ein Fragezeichen (?).*

Beispiele:

1. Programmieren der Notrufnummer 1 (Parameter P031) in die DCP, welche an ein digitales Audiomodul (DAU) angeschlossen ist. Beispiel: Pin1234,P0310123456789 (SMS-Antwort der DCP mit der Nachricht "P031=0123456789" abwarten – diese dient als Bestätigung der Annahme des Parameters)

2. Abrufen der Notrufnummer 1 (Parameter P031) von einer DCP, welche an ein digitales Audiomodul (DAU) angeschlossen ist. Beispiel: Pin1234,P031? (SMS-Antwort der DCP mit der Nachricht "P031= programmierte Nummer" abwarten. In Bezug auf Beispiel 1 würde die SMS-Antwort der DCP wie folgt ausfallen: "P031=0123456789".)

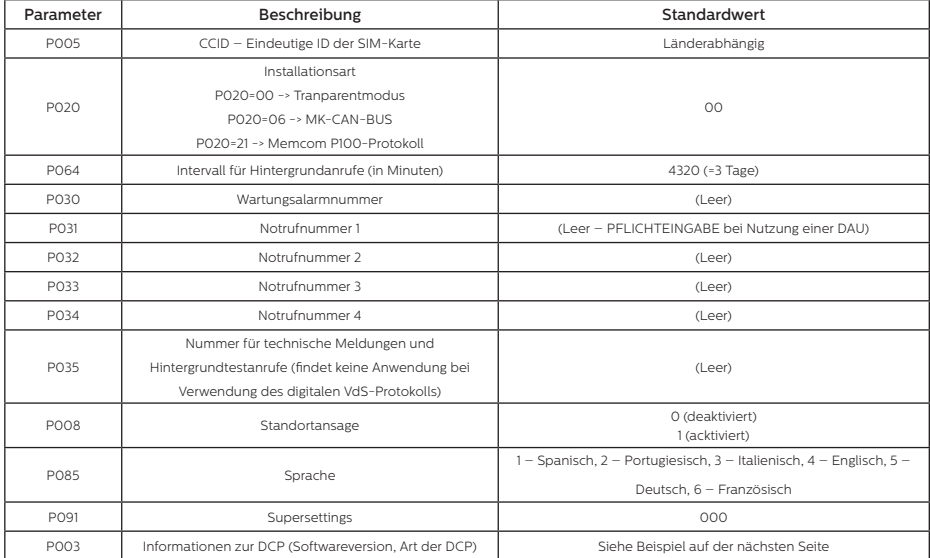

*Wichtiger Hinweis: Der standardmäßige PIN-Code für die DCP lautet "1234".*

Beispiel für einen Text, der bei der Anforderung von P003 empfangen wurde

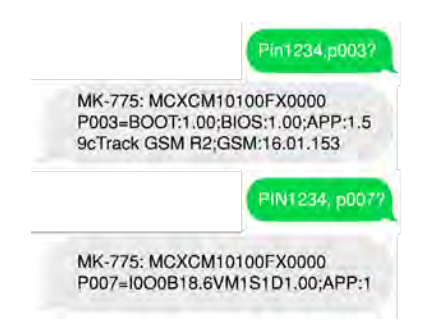

# Anschlussbeschreibung

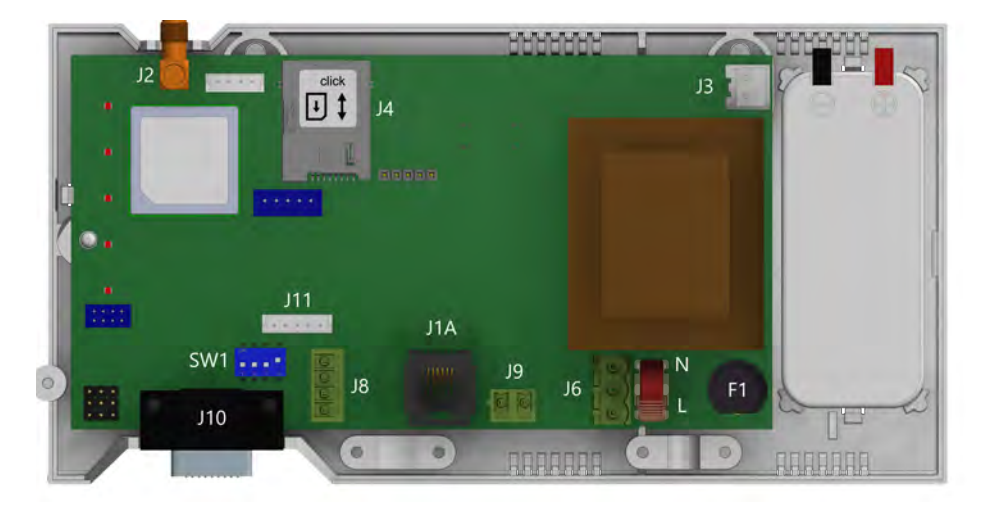

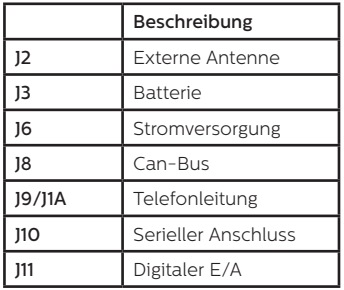

Um Zugriff auf die DIP-Schalter und Anschlüsse zu erhalten, öffnen Sie das DCP-Gehäuse, indem Sie die vordere Schraube lösen (mit einem PZ1-Kreuzschlitzschraubendreher) und den Deckel abnehmen.

J2 – Externe Antenne – Schließen Sie die mitgelieferte externe Antenne an den Anschluss J2 an. Für die Installation sollten nur von Avire zugelassene Antennen verwendet werden, da das Gerät sonst möglicherweise nicht richtig funktioniert oder beschädigt wird.

#### J3 - Batterie

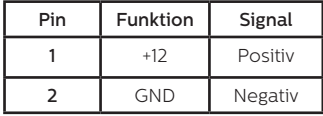

#### J8 - CAN Bus

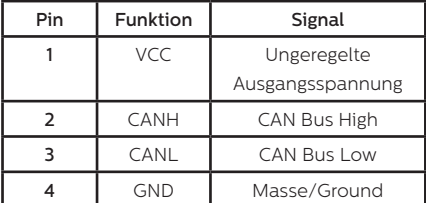

VCC ist ein ungeregelter Ausgang 10-21 VDC + Batterieunterstützung 10-14 VDC

# J6 - Stromversorgung

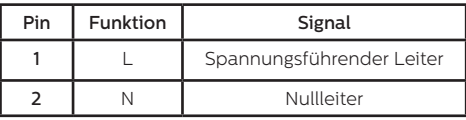

Versorgungsspannung: 100-240 VAC, 50/60 Hz

# J9/ J1A - Telefonleitung (SLIC)

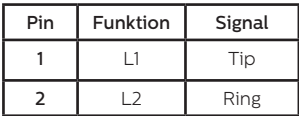

# J10 ANSCHLUSS - RS-232 oder 422/485 Serieller Anschluss

Der Anschluss J10 ist eine standardmäßige serielle Kommunikationsschnittstelle, die den Anschluss von Computern, Bedienelementen oder anderen Geräten ermöglicht, für die eine Fernkommunikation über einen zuverlässigen, drahtlosen Datenkanal benötigt wird. Die von der Schnittstelle bereitgestellte Konnektivität erfolgt in Echtzeit und fungiert als Punkt-zu-Punkt-Sender.

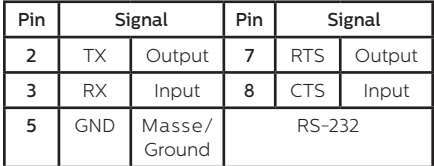

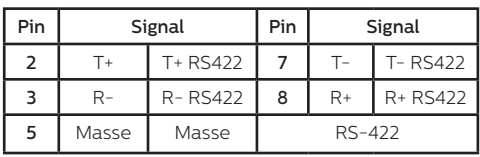

J11 - Digitaler Ein-/Ausgang

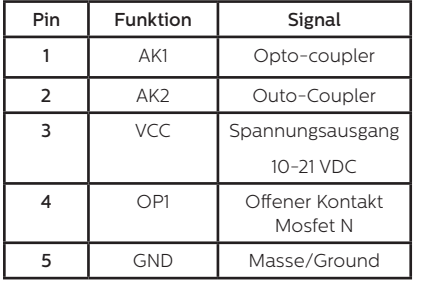

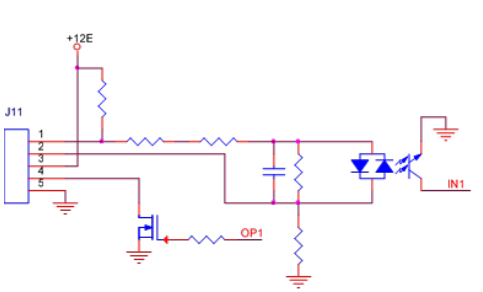

# LED-ANZEIGEN

Die DCP hat fünf Anzeige-LEDs, die permanent über den Gerätestatus informieren. Die Anzeigen sind entweder rot, orange oder grün.

Jede Anzeige kann separat in den aufgeführten Farben entweder permanenent aufleuchten, permanent dunkel sein oder blinken. Bei der Inbetriebnahme sollten Sie innerhalb von 60 Sekunden Folgendes sehen:

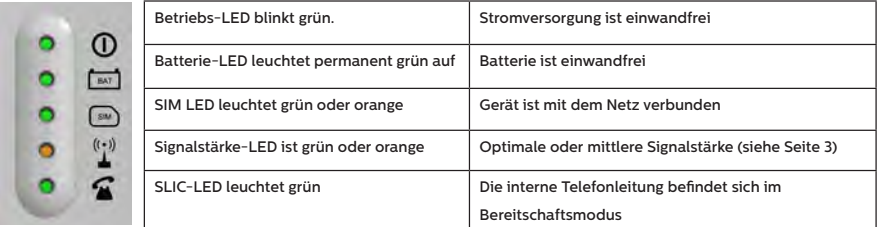

Die folgende Tabelle bietet eine Übersicht der Bedeutung jeder LED-Farbe:

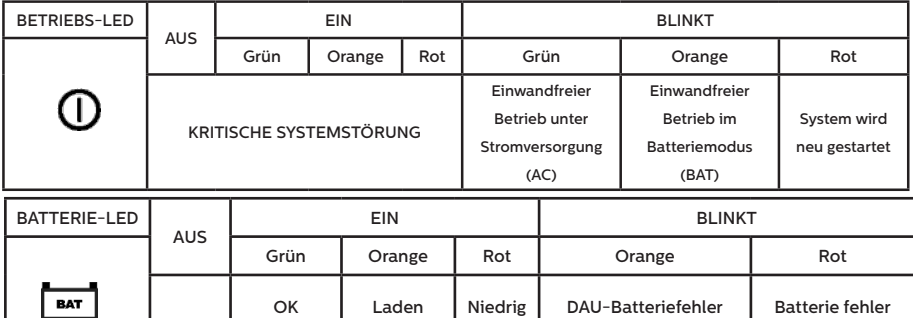

Wichtiger Hinweis: DCP zeigt den Batteriestatus von DCP oder den Batterieausfall aller angeschlossenen DAU-Einheiten gemäß EN81-28: 2018 an.

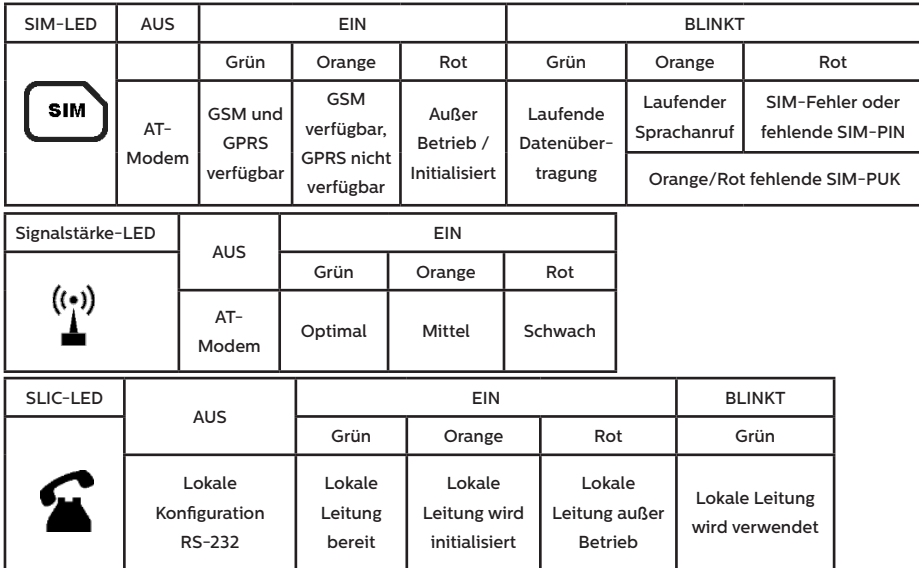

# Systemarchitekturen

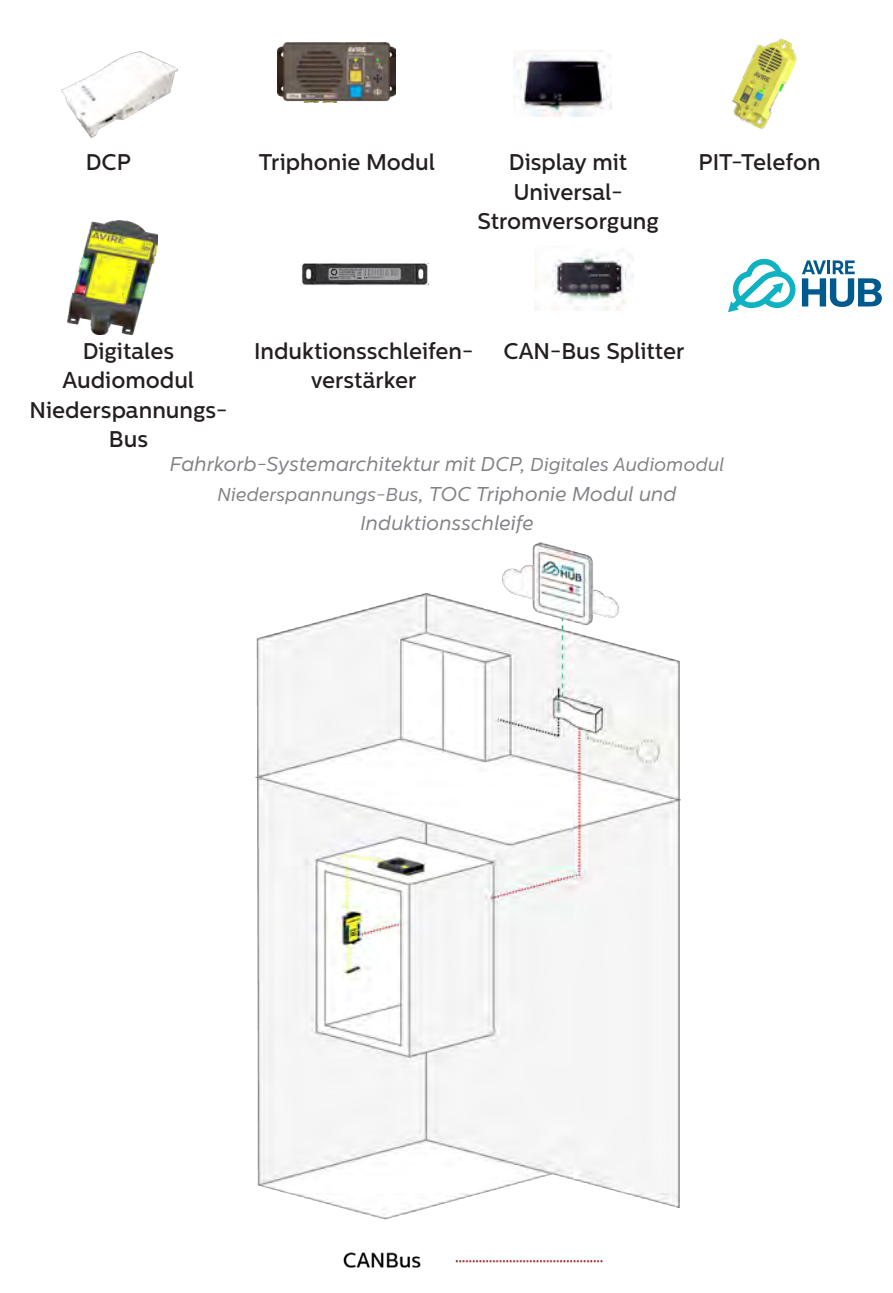

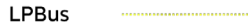

*Zwei Fahrkörbe mit DCP, CAN-Bus Splitter, Digitales Audiomodul Niederspannungs-Bus, TOC und BOC Triphonie Modulen und Induktionsschleifen*

*Zwei Fahrkörbe mit DCP, UPS, CAN-Bus Splitter, TOC Triphonie Modul, Digitales Audiomodul Niederspannungs-Bus, PIT-Telefon und Induktionsschleifen*

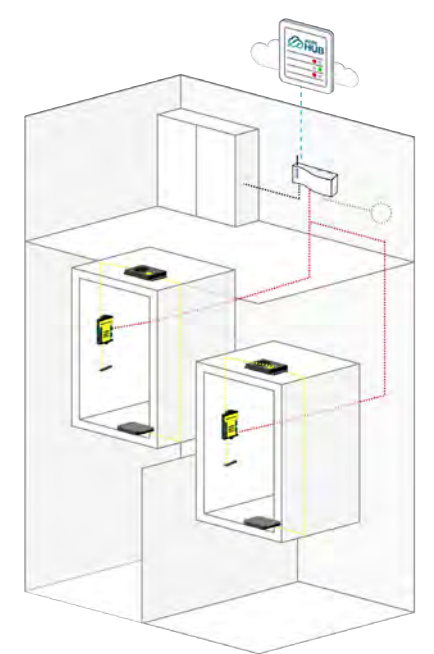

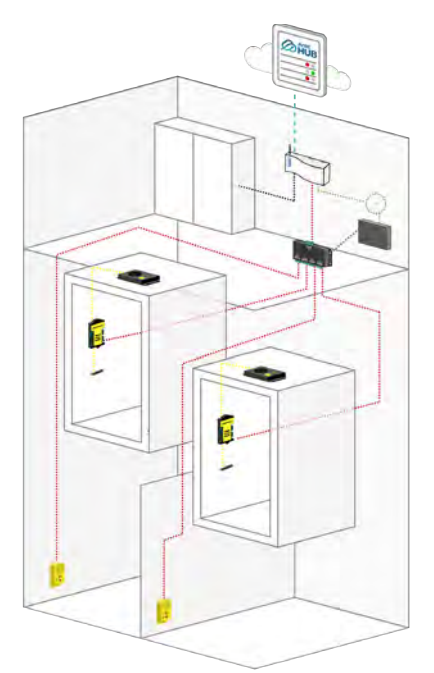

*Vier Fahrkörbe mit DCP, UPS, CAN-Bus Splittern, Digitales Audiomodul Niederspannungs-Bus, Triphonie Modulen TOC, PIT-Telefonen und Induktionsschleifen*

> *Hinweis: Pro digitaler Kommunikationsplattform gibt es maximal zwei CAN-Bus-Splitter. Hinweis: UPS-Batteriereserve verwendet nur die Drähte H und L der DCP*

# Installation mit Digitaler Audioeinheit (DAU)

Schließen Sie bei der Verwendung einer digitalen Audioeinheit (DAU) das Modul oder den CAN-Bus-Splitter mit einem vieradrigen Kabel (zwei Drähte für Strom und zwei für Kommunikation) an J8 an.

- + Wenn Sie nur ein Gerät an die DCP anschließen (z. B. DAU), setzen Sie den SW1-DIP-Schalter 4 auf ON (Ein)
- + Es wird die Verwendung abgeschirmter verdrillter Adernpaare empfohlen
- + Wenn Sie zwei Geräte an die DCP anschließen (z. B. eine DAU und eine PIT-Einheit), setzen Sie den SW1-DIP-Schalter 4 auf OFF (Aus)
- + Für die CAN-Bus-Verdrahtung gibt es keine standardmäßigen Verdrahtungsfarben

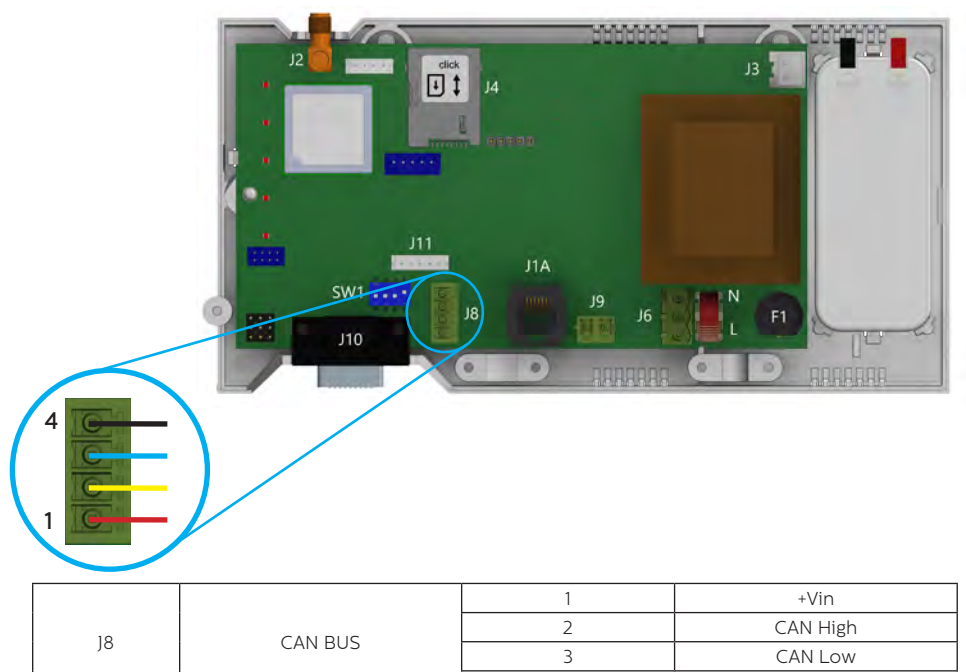

Informationen zur vollständigen Einrichtung der DAU finden Sie in der DAU-Installationsanleitung.

 $4$  -Vin

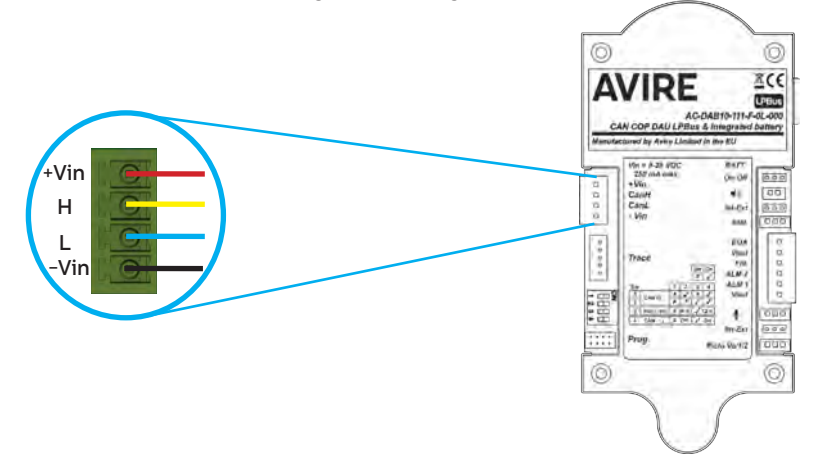

# Installation mit einem Memcom+

Verwenden Sie beim Anschluss eines Memcom+ die analoge Telefonleitungsverbindung von J1A oder J9.

# **Weitere Hinweise zur Einrichtung eines Memcom+ finden Sie im Installationshandbuch des Memcom+** .

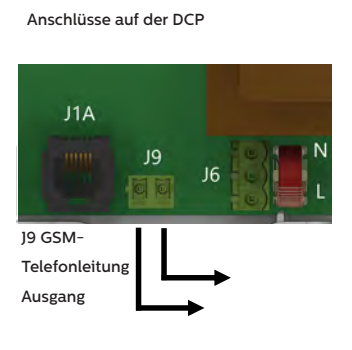

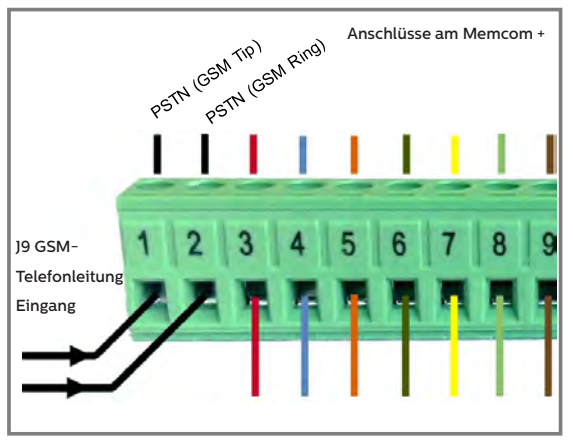

#### INSTALLATION

Das Gerät ist für die Installation in eingeschränkten Bereichen durch qualifiziertes Personal vorgesehen.

#### UMGEBUNGSBEDINGUNGEN

Dieses Gerät ist für die Verwendung in Innenräumen vorgesehen (0°C bis 65°C mit einer relativen Luftfeuchtigkeit von 20 bis 80 %, nicht kondensierend). Plötzliche Temperatur- und Feuchtigkeitsänderungen sind zu vermeiden.

#### REINIGUNG UND WARTUNG

Ein weiches, trockenes Tuch verwenden. Keine Lösungsmittel oder Mittel mit Schleifwirkung verwenden.

#### **SICHERHEIT**

Bitte lesen Sie vor dem Einschalten des Geräts die Sicherheitshinweise durch.

- + Achten Sie darauf, dass das Gerät nicht mit Flüssigkeiten oder übermäßiger Feuchtigkeit in Berührung kommt. Die DCP ist für die Verwendung in Innenräumen vorgesehen und nicht wasserdicht.
- Setzen Sie das Gerät niemals Feuer aus.
- + Versuchen Sie nicht, das Gerät zu modifizieren.
- + Verwenden Sie das Gerät nicht in potenziell gefährlicher Umgebung oder in explosionsgefährdeten Bereichen.

Die DCP sendet während des Betriebs ein schwaches Funksignal aus.

#### BATTERIE

Zur digitalen Kommunikationsplattform gehört eine NiCd-Batterie mit 12 V/600 mAh, mit deren Hilfe das Gerät bei einem Netzausfall den Betrieb fortsetzen kann.

Diese Batterie sollte alle 3 Jahre ausgetauscht werden. Verwenden Sie nur Batterien, die von Avire freigegeben sind und lassen Sie den Austausch der Batterie nur von qualifiziertem Personal vornehmen.

Diese Batterie sollte dem Wiederverwertungskreislauf zugeführt werden und darf nicht mit unsortiertem Hausmüll entsorgt werden. Bitte beachten Sie beim Austausch der Batterie alle nötigen Vorsichtsmaßnahmen.

#### ENTSORGUNG

Das Gerät entspricht den Bestimmungen 2002/95/CE und 2003/108/CE bezüglich der Verwendung und Entsorgung von gefährlichen Stoffen in elektrischen Geräten.

Entsorgen Sie dieses Gerät nicht zusammen mit unsortiertem Hausmüll. Die illegale Entsorgung des Geräts kann entsprechend den gesetzlichen Bestimmungen mit einer Geldstrafe geahndet werden.

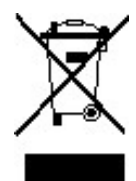

#### UMWELTSCHUTZVORSCHRIFTEN

RoHS - Avire bestätigt, dass sein Produktionsprozess mit der Europäischen Richtlinie 2011/65/CE vom 03. Januar 2013 bezüglich der Einschränkung der Verwendung von gefährlichen Stoffen in elektrischen Geräten übereinstimmt.

#### ALLGEMEINER HINWEIS

Alle Kabel oder Stecker, die zusammen mit dem Gerät verwendet werden, müssen gemäß den einschlägigen Produktnormen zertifiziert sein. Die Verdrahtungsisolierung muss den geltenden Normen IEC 60332 oder IEC 60695/11/21 entsprechen.

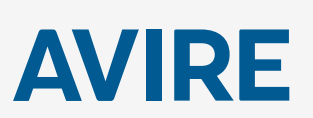

**Avire Ltd**

Am Zeughaus 9-13 97421 Schweinfurt Deutschland

T: +49 (0) 9721 38656-0 T: +49 (0) 9721 38656-30 F: +49 9721 38656-99 E: sales.de@avire-global.com W: www.avire-global.com

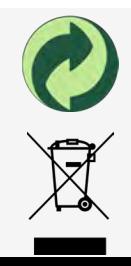